# **Беспроводная мышь Dell для нескольких устройств**

MS5320W

# **Руководство по эксплуатации**

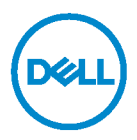

**Нормативная модель: MS5320Wc/RG-1216**

## **Примечания, предупреждения и предостережения**

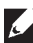

**ПРИМЕЧАНИЕ. Знак ПРИМЕЧАНИЕ указывает на важную информацию, которая помогает лучше использовать компьютер.**

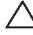

- **ВНИМАНИЕ! Знак ВНИМАНИЕ указывает на возможность повреждения аппаратуры или утери данных в случае несоблюдения инструкций.**
- **ОСТОРОЖНО! Знак ОСТОРОЖНО указывает на возможность повреждения имущества, травмы или смерти пользователя.**

**Copyright © 2020 Dell Inc. Все права защищены**. Dell, EMC и другие товарные знаки принадлежат компании Dell Inc. или ее дочерним компаниям. Прочие товарные знаки могут являться собственностью соответствующих правообладателей.

2020 - 04

Ред. A01

# **Содержание**

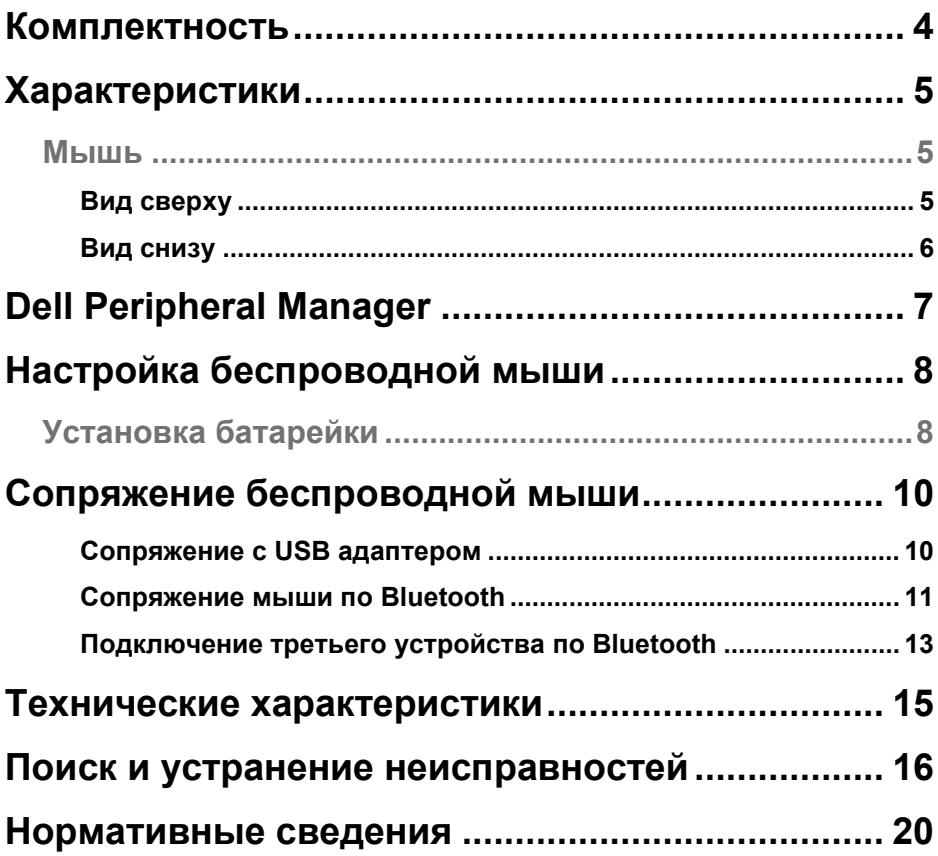

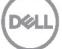

# <span id="page-3-0"></span>**Комплектность**

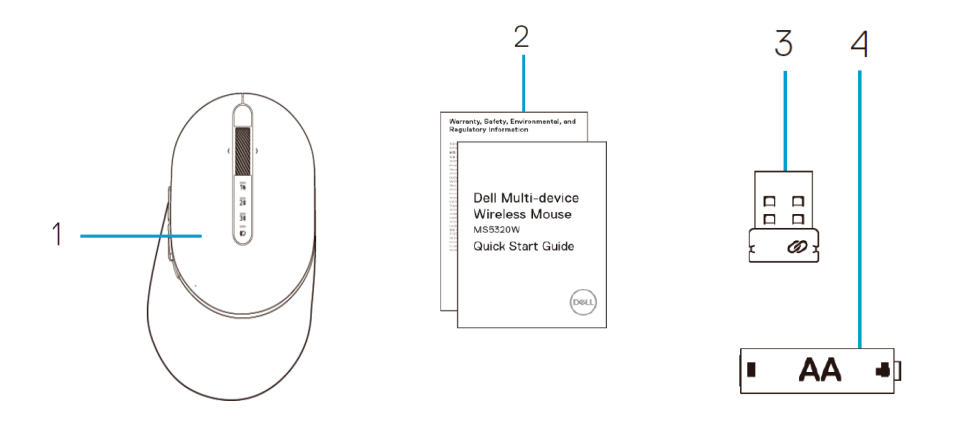

- Беспроводная мышь
- Документация
- Адаптер
- Батарейка типоразмера АА

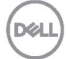

# <span id="page-4-0"></span>**Характеристики**

### <span id="page-4-1"></span>**Мышь**

### <span id="page-4-2"></span>Вид сверху

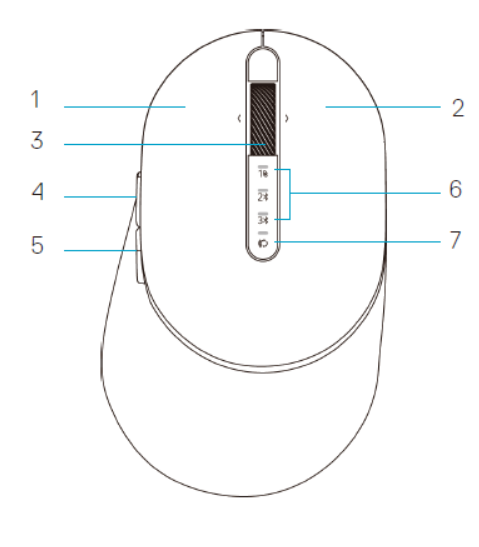

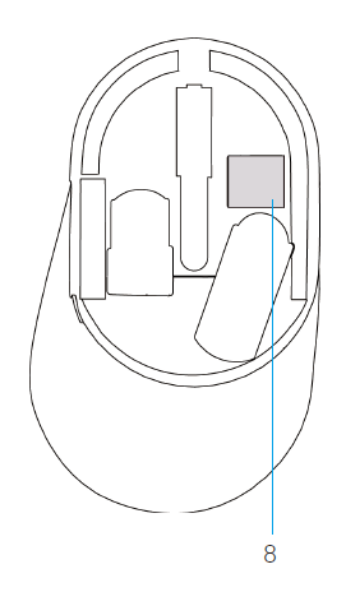

- 1 Левая кнопка
- 2 Правая кнопка
- 3 Колесико прокрутки
- 4 Кнопка вперед
- 5 Кнопка назад
- 6 Индикаторы режима подключения
	- Белый индикатор мигает: Устройство не подключено к компьютеру
	- Белый индикатор горит: Устройство подключено к компьютеру
	- Желтый индикатор мигает: Разряжена батарейка устройства
- 7 Кнопка режима подключения
- 8 Этикетка PPID

w

## **Мышь**

<span id="page-5-0"></span>Вид снизу

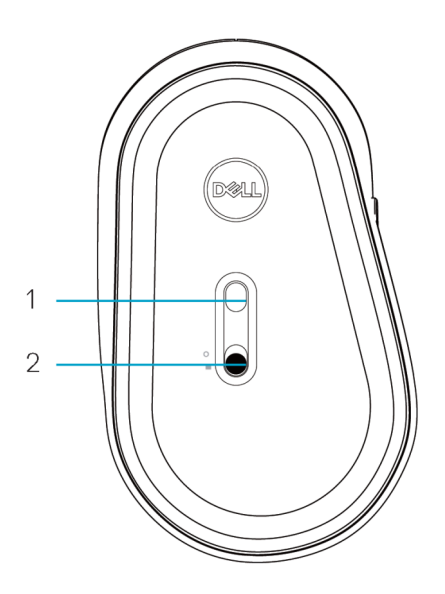

- 
- 1 Оптический датчик 2 Переключатель питания

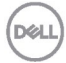

# <span id="page-6-0"></span>**Dell Peripheral Manager**

Программное обеспечение Dell Peripheral Manager позволяет выполнять следующие операции.

- Назначать ярлыки программ программируемым кнопкам устройства или клавишам на вкладке Action (Действие).
- Просматривать информацию об устройстве, такую как версия микропрограммы и состояние батареи, на вкладке Info (Информация).
- Устанавливать на устройствах новейшие обновления микропрограмм.
- Подключать дополнительные устройства через РЧ адаптер USB или напрямую к компьютеру посредством Bluetooth.

Для просмотра подробной информации посетите веб-сайт **www.dell.com/support** и откройте Руководство по эксплуатации *Dell Peripheral Manager* на странице устройства.

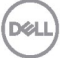

## <span id="page-7-1"></span><span id="page-7-0"></span>**Установка батарейки**

**1.** Найдите отверстие сбоку на крышке мыши. Подденьте крышку кончиком пальца и откройте ее.

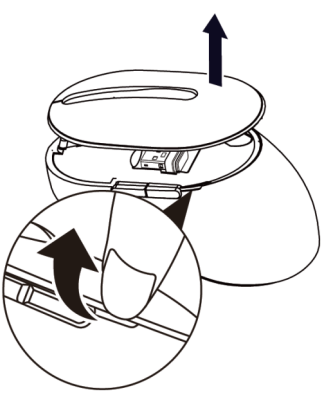

**2.** Извлеките USB адаптер из его отсека.

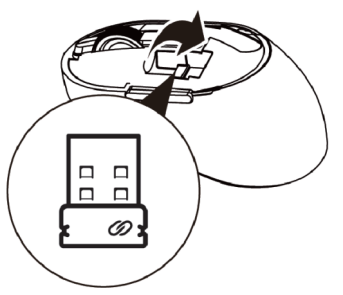

**3.** Установите батарейку типоразмера АА в батарейный отсек.

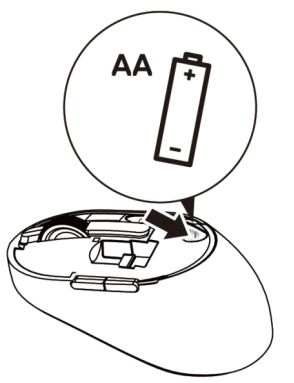

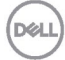

**4.** Установите крышку мыши на место.

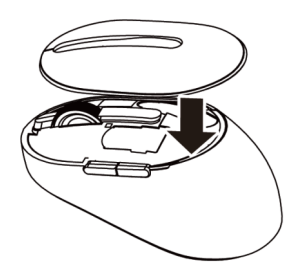

**5.** Передвиньте переключатель питания вниз для включения мыши.

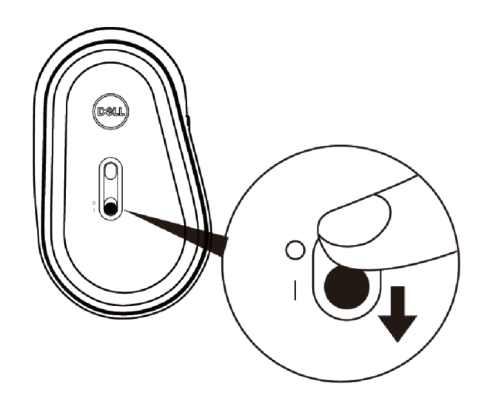

**ПРИМЕЧАНИЕ.** Расстояние между компьютером и мышью должно составлять не более десяти метров.

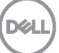

# <span id="page-9-0"></span>**Сопряжение беспроводной мыши**

Для подключения беспроводной мыши Dell к устройствам используется интерфейс USB или Bluetooth. Можно установить соединение и переключаться между ноутбуком, ПК и совместимым мобильным устройством.

## <span id="page-9-1"></span>Сопряжение с USB адаптером

- **ПРИМЕЧАНИЕ.** Устройство можно подключить к беспроводной мыши с помощью технологии сопряжения Dell Universal.
- **1.** Подключите универсальный USB адаптер Dell к порту USB на компьютере.

#### **ПРИМЕЧАНИЕ. Сопряжение РЧ устройств выполняется на заводе.**

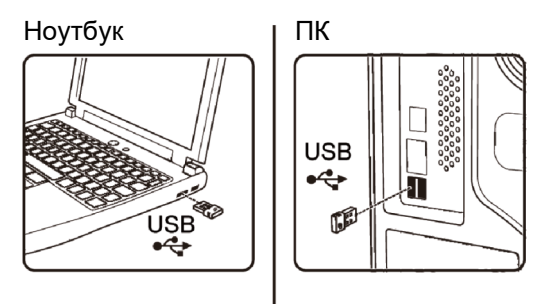

**2.** В режиме сопряжения Dell Universal индикатор режима подключения (1)) на корпусе мыши загорается, а затем гаснет.

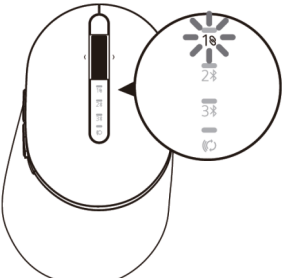

**3.** Соединение мыши с устройством USB установлено.

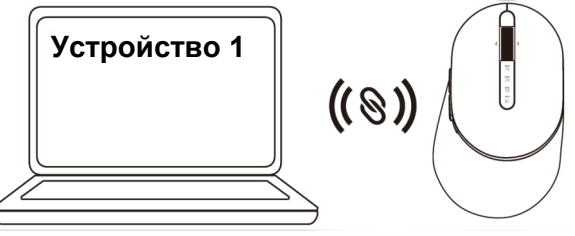

**DØL** 

### <span id="page-10-0"></span>Сопряжение мыши по Bluetooth

Через интерфейс Bluetooth к беспроводной мыши можно подключить до двух устройств.

**1.** Дважды нажмите кнопку режима подключения на корпусе мыши (в течение 3 секунд). Загорится индикатор режима подключения (2\*), указывая на то, что выбрано второе подключение Bluetooth.

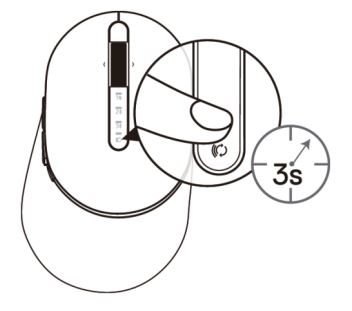

**2.** Индикатор режима подключения (2\*) мигает в течение 3 минут, указывая на то, что мышь находится в режиме сопряжения.

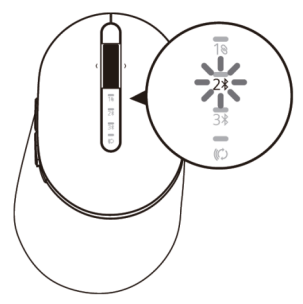

- **3.** Выполните сопряжение мыши с компьютером, на котором включен Bluetooth.
	- a. В строке поиска Windows введите **Bluetooth**
	- b. Щелкните **Параметры Bluetooth и других устройств**. Откроется окно **Параметры**.
	- c. Щелкните **Bluetooth и другие устройства.** Убедитесь, что Bluetooth включен.
	- d. В списке устройств щелкните **Мышь Dell**.

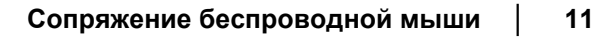

**ПРИМЕЧАНИЕ.** Если в списке отсутствует Мышь MS5320W, убедитесь, что на мыши включен режим сопряжения.

**4.** Проверьте выполнение сопряжения на мыши и на устройстве.

Индикатор второго подключения Bluetooth светится белым цветом в течение 3 секунд, указывая на то, что подключение установлено, а затем гаснет. После сопряжения мыши с устройством их соединение выполняется автоматически при включении Bluetooth, как только оба устройства окажутся в диапазоне действия Bluetooth.

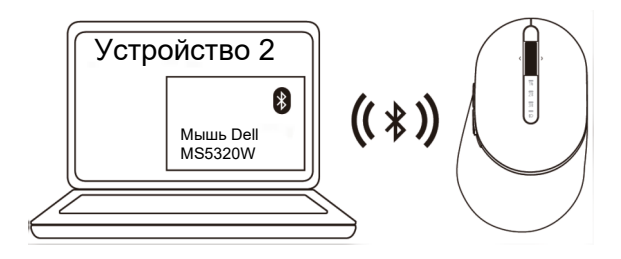

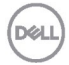

### <span id="page-12-0"></span>Подключение третьего устройства по Bluetooth

- **И ПРИМЕЧАНИЕ.** Через интерфейс Bluetooth к беспроводной мыши можно подключить третье устройство.
- **1.** Дважды нажмите кнопку режима подключения на корпусе мыши (в течение 3 секунд). Загорится индикатор режима подключения (3%), указывая на то, что выбрано третье подключение Bluetooth.

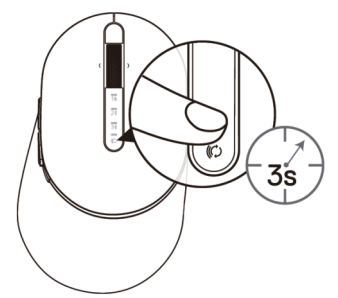

**2.** Индикатор третьего подключения Bluetooth (3%) начинает мигать, указывая на то, что включен режим сопряжения.

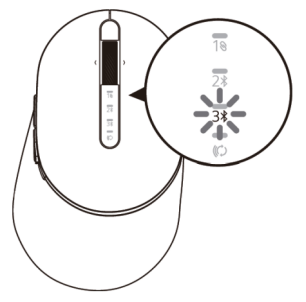

- **3.** Выполните сопряжение мыши с компьютером, на котором включен Bluetooth.
	- a. В строке поиска Windows введите **Bluetooth**.
	- b. Щелкните **Параметры Bluetooth и других устройств**. Откроется окно **Параметры**.
	- c. Щелкните **Bluetooth и другие устройства.** Убедитесь, что Bluetooth включен.
	- d. В списке устройств щелкните **Мышь Dell**.

**ПРИМЕЧАНИЕ.** Если в списке отсутствует Мышь MS5320W, убедитесь, что на мыши включен режим сопряжения.

Индикатор третьего подключения Bluetooth светится белым цветом в течение 3 секунд, указывая на то, что подключение установлено, а затем гаснет. После сопряжения мыши с устройством их соединение выполняется автоматически при включении Bluetooth, как только оба устройства окажутся в диапазоне действия Bluetooth.

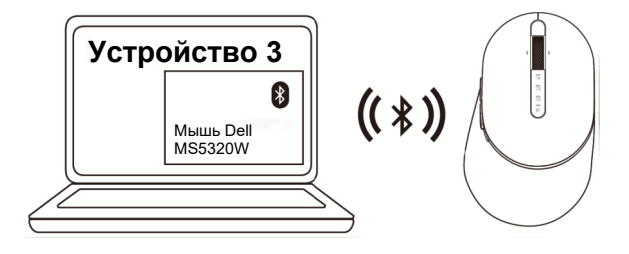

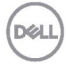

## <span id="page-14-0"></span>**Технические характеристики**

#### **Общая информация**

Номер модели мыши MS5320W

Поддерживаемые операционные системы (2,4 ГГц)

Тип подключения Технология двух режимов Wireless и Bluetooth 2,4 ГГц

- Windows 10/8/7/XP/
- Server 2008/Server 2012
- Linux 6.x, Ubuntu, Free DOS, Neokylin, Red Hat
- Chrome и Android
- MAC OS
- Windows 10/8
- Chrome и Android
- MAC OS
- Linux 6.x, Ubuntu, Neokylin, Red Hat

#### **Электрическая часть**

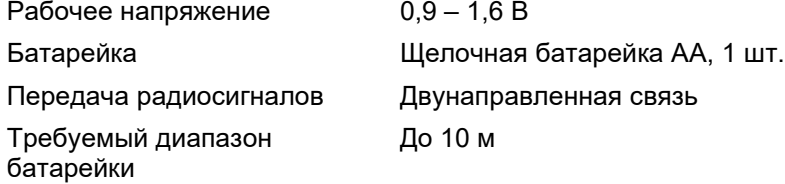

#### **Физические характеристики**

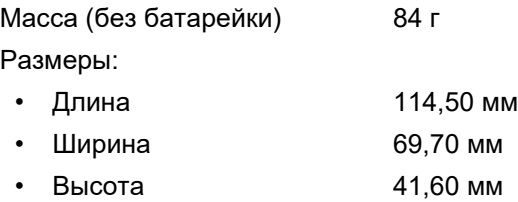

#### **Условия окружающей среды**

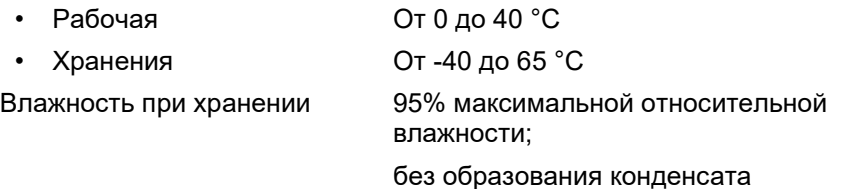

Поддерживаемые операционные системы (Bluetooth)

#### **Неполадки Возможные причины Рекомендации по устранению** Невозможно Индикатор в верхней **1.** Проверьте правильность использовать части мыши не горит установки батарейки. при включении мыши мышь Следует соблюдать полярность батарейки, руководствуясь обозначениями «+» и «-» на этикетке батарейного отсека. **2.** Проверьте уровень заряда батарейки. • Если в мыши установлена аккумуляторная батарейка, убедитесь, что она полностью заряжена. • Если батарейка разряжена, замените ее на новую. **3.** Отключите и снова включите мышь. Посмотрите, мигает ли желтый индикатор состояния батареи, указывая на то, что батарейка разряжена. Если батарейка полностью разряжена, индикатор состояния батареи не загорается. **4.** Убедитесь, что адаптер USB подключен непосредственно к компьютеру. Не рекомендуется использовать репликаторы портов, USB концентраторы и аналогичные устройства. **5.** Подключите устройство к другому порту USB. Подключите адаптер USB к другому порту USB на компьютере.**DEL**

## <span id="page-15-0"></span>**Поиск и устранение неисправностей**

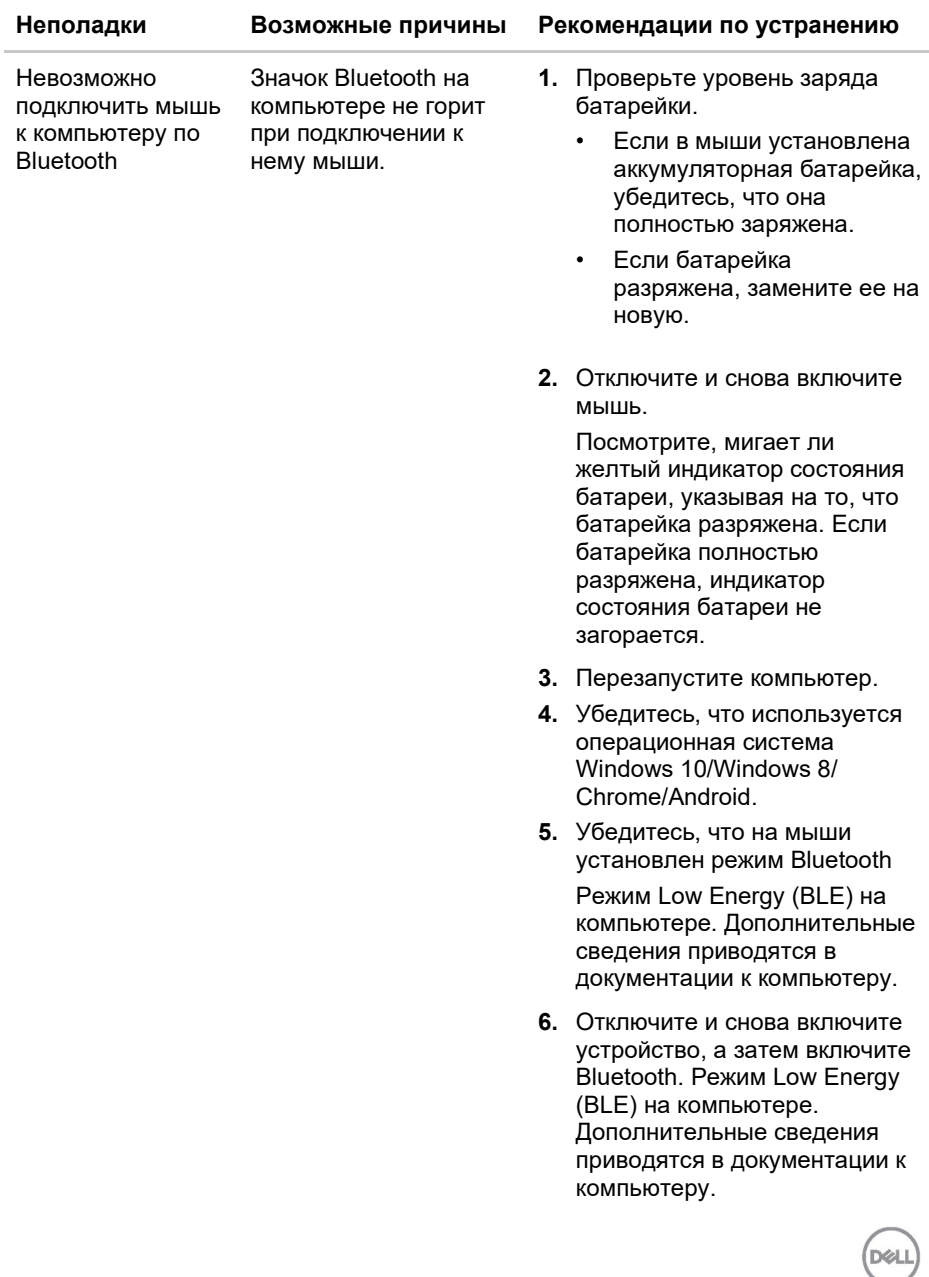

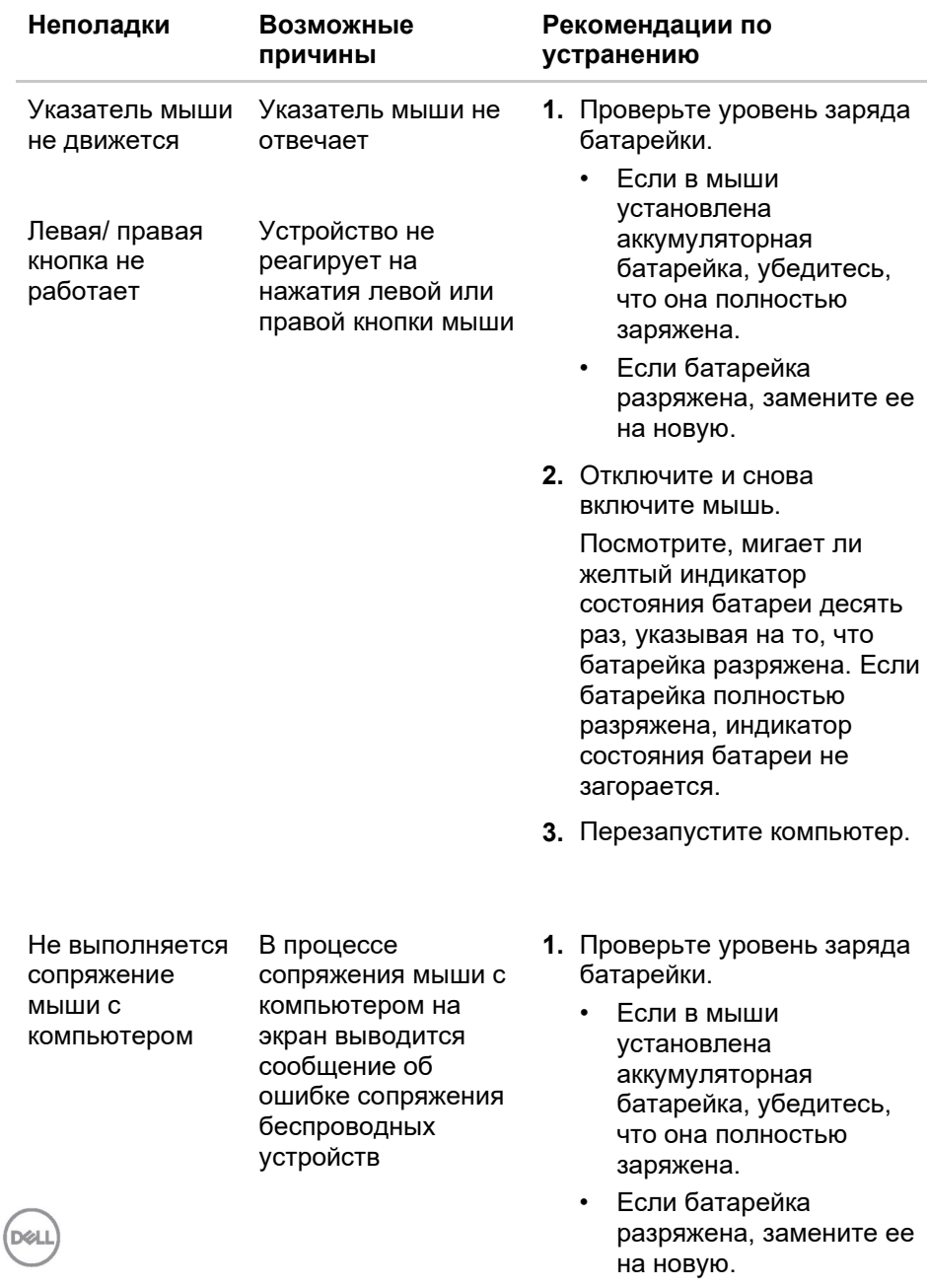

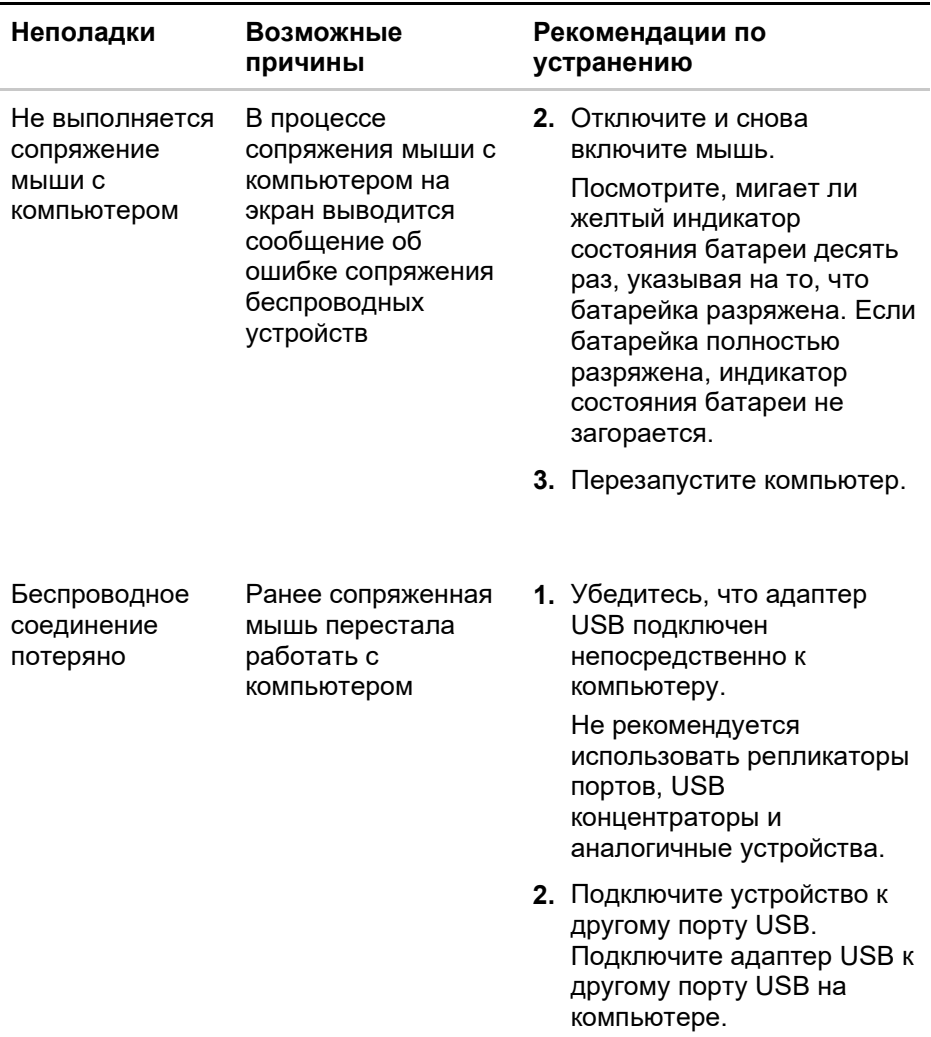

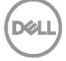

### <span id="page-19-0"></span>**Гарантия**

#### **Ограниченная гарантия и политика возврата**

На изделия марки Dell предоставляется ограниченная гарантия на аппаратуру сроком на три года. В случае приобретения вместе с системой Dell действует гарантия на систему.

#### **Для покупателей в США:**

Приобретение и использование данного устройства регулируется соглашением Dell с конечным пользователем, текст которого представлен в разделе **[Dell.com/terms](https://www.dell.com/terms)**. В данном документе содержится положение об арбитраже.

#### **Для покупателей в странах Европы, Ближнего Востока и Африки:**

В отношении продажи и использования изделий марки Dell применяются отечественные законные права потребителей, условия заключаемых ими договоров о розничной продаже (между потребителем и продавцом) и условия договора Dell с конечным пользователем.

Компания Dell может также предоставлять дополнительную гарантию на аппаратуру. Для просмотра полных сведений о соглашении Dell с конечным пользователем и условиях гарантии посетите веб-сайт **[Dell.com](https://www.dell.com/en-us)**, выберите свою страну из списка в нижней части «главной» страницы и щелкните ссылку «условия и положения» (условия для конечного пользователя) или «поддержка» (условия гарантии).

#### **Для покупателей за пределами США:**

В отношении продажи и использования изделий марки Dell применяются отечественные законные права потребителей, условия заключаемых ими договоров о розничной продаже (между потребителем и продавцом) и условия гарантии Dell. Кроме того, Dell может предоставлять дополнительную гарантию на аппаратуру. Для просмотра полного текста условий гарантии посетите веб-сайт **[Dell.com](https://www.dell.com/en-us)**, выберите свою страну из списка в нижней части «главной» страницы и нажмите на ссылку «условия и положения» или «поддержка» для просмотра условий гарантии.<br>(pell)

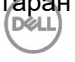